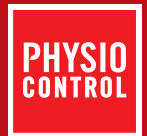

# LIFEPAK<sup>®</sup> 500T TRAINING SYSTEM

How can I change the shock protocol on my LIFEPAK 500T training system to display more scenarios than "no shock advised"?

## Explanation:

The trainer can be programmed to follow one of four preset training scenarios or one of two custom scenarios that are user configurable. The four preset training scenarios are:

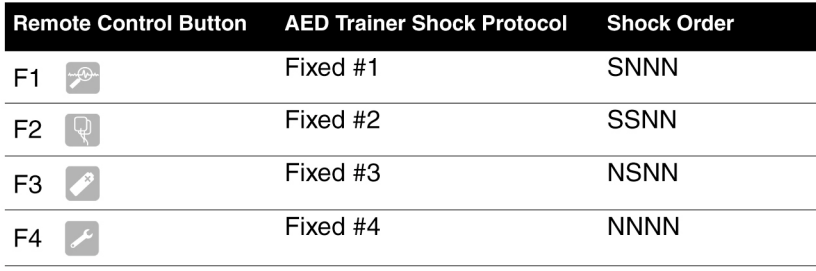

Note:  $S =$  Shock Advised  $N =$  No Shock Advised

# Steps to resolve:

To change the shock protocol on the trainer:

- 1) Turn the AED Trainer On.
- 2) Press the PAUSE button on the remote control.
- 3) Select the shock protocol you wish to use by pressing the corresponding button on the remote: F1, F2, F3, F4, C1, or C2.
- 4) Press the PAUSE button on the remote again to save the shock protocol. The AED Trainer will turn itself off.
- 5) The next time the trainer is turned on it will follow the shock protocol you selected.

# References:

Please refer to your LIFEPAK 500T training system Operating Instructions for set-up procedures to program a custom shock protocol setting for Custom #1 (C1) or Custom #2 (C2).

# Applies to:

LIFEPAK 500T training system

#### For further information, please contact your Physio-Control representative at 800.442.1142 or visit our website at www.physio-control.com